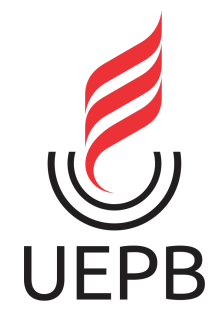

## **UNIVERSIDADE ESTADUAL DA PARAÍBA CAMPUS I – CAMPINA GRANDE CENTRO CCT – CENTRO DE CIÊNCIAS E TECNOLOGIA DEPARTAMENTO DE COMPUTAÇÃO CURSO DE GRADUAÇÃO EM BACHARELADO EM CIÊNCIA DA COMPUTAÇÃO**

**CRIS HENRIQUE SILVA**

# **VISUALIZAÇÃO DE DADOS APLICADA NA CONSTRUÇÃO DA BASE DE TCC DO CURSO DE CIÊNCIA DA COMPUTAÇÃO - UEPB**

**CAMPINA GRANDE 2023**

# **CRIS HENRIQUE SILVA**

# **VISUALIZAÇÃO DE DADOS APLICADA NA CONSTRUÇÃO DA BASE DE TCC DO CURSO DE CIÊNCIA DA COMPUTAÇÃO - UEPB**

Trabalho de Conclusão de Curso de Graduação em Ciência da Computação da Universidade Estadual da Paraíba, como requisito à obtenção do título de Bacharel em Ciência da Computação.

**Área de concentração**: Ciência de Dados

**Orientador:** Prof. Ana Isabella Muniz Leite.

**CAMPINA GRANDE 2023**

É expressamente proibido a comercialização deste documento, tanto na forma impressa como eletrônica. Sua reprodução total ou parcial é permitida exclusivamente para fins acadêmicos e científicos, desde que na reprodução figure a identificação do autor, título, instituição e ano do trabalho.

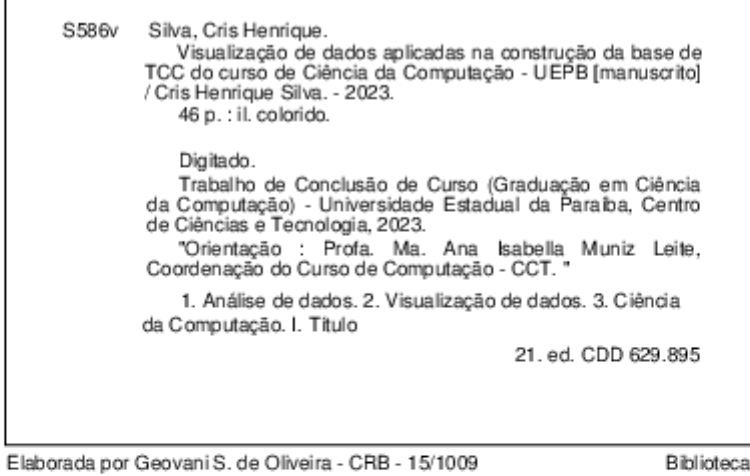

Central<br>BC/UEPB

## **CRIS HENRIQUE SILVA**

# **VISUALIZAÇÃO DE DADOS APLICADAS NA CONSTRUÇÃO DA BASE DE TCC DO CURSO DE CIÊNCIA DA COMPUTAÇÃO - UEPB**

Trabalho de Conclusão de Curso de Graduação em Ciência da Computação da Universidade Estadual da Paraíba, como requisito à obtenção do título de Bacharel em Ciência da Computação.

**Área de concentração**: Ciência de Dados

Aprovada em: 24 / Agosto / 2023.

## **BANCA EXAMINADORA**

Ama Isabella NG. deite Profa. Me. Ana Isabella Muniz Leite (CCT/UEPB)

Orientador(a)

Chyenne Ribein S. Inides<br>Profa. Me. Cheyenne Ribeiro Guedes Isidro (CCT/UEPB) Examinador(a)

 $-1$ 

Prof. Me. Edson Holanda Cavalcante Junior (CCT/UEPB) Examinador(a)

## **AGRADECIMENTOS**

A Deus, por me capacitar, por manter a minha fé inabalável e me dar forças pra passar por cada adversidade e alcançar meus objetivos.

Ao meu pai Elizeu, por me apoiar, ensinar valores e por ser um exemplo de amor e dedicação.

A minha mãe Elma Maria, pelo amor e incentivo. Desde o início, ela me deu muita força e coragem, o que foi essencial para minha determinação e sucesso.

A minha esposa, Sanny de Andrade, por seu amor incondicional e apoio constante. Sua compreensão e incentivo foram fundamentais.

Ao meu filho Arthur, pela tua chegada que deu luz aos meus dias e meus sonhos ganharam uma nova dimensão.

A minha orientadora, Ana Isabella Muniz Leite, por sua orientação precisa, paciência e apoio dedicado. Sua expertise e disponibilidade foram essenciais para o sucesso deste trabalho.

"A mente que se abre a uma nova ideia jamais voltará ao seu tamanho original."

Albert Einstein

#### **RESUMO**

O avanço tecnológico e o acesso em tempo real a uma ampla variedade de dados têm transformado a maneira como lidamos com informações. Nesse contexto, os dashboards e aplicativos de análise de dados surgem como ferramentas essenciais para ampliar o controle e permitir ações corretivas quando necessário. No contexto acadêmico, é de suma importância aprimorar a organização e o acesso aos dados acadêmicos, identificar padrões e tendências nos estudos realizados. Este trabalho visa investigar técnicas e ferramentas de visualização de dados para a construção sustentável da Base de TCC do Curso de Ciência da Computação/UEPB. Para isso, foi realizada uma pesquisa exploratória da literatura para explorar os conceitos e fundamentos teóricos relacionados à visualização de dados, em seguida foi conduzido um projeto piloto a partir de um dataset fictício, buscando validar as técnicas estudadas. Após esse período de aprendizado, foi desenvolvida a base de TCC utilizando os dados reais em cooperação com a coordenação do curso. O dashboard permitiu visualizar informações sobre as áreas de pesquisa mais exploradas, os professores com maior número de orientandos, a relação entre áreas de estudo e orientadores, bem como a distribuição dos TCCs por semestre. A visualização de dados permitiu observar os dados com maior clareza, por exemplo, estes indicaram uma variedade de temas abordados nos TCCs, bem como crescimento consistente na quantidade de trabalhos apresentados ao longo dos anos. Este trabalho demonstrou que a visualização de dados é essencial para compreender e comunicar informações acadêmicas complexas. A criação da base de TCCs e o uso de técnicas de visualização proporcionam clareza na exploração dos resultados. Ferramentas como o Looker Studio podem otimizar a apresentação de informações acadêmicas, fortalecendo decisões informadas e o desenvolvimento contínuo do curso. Recomenda-se aplicar essa metodologia em outros contextos e explorar técnicas avançadas para insights profundos.

**Palavras-Chave**: análise de dados; visualização de dados; trabalhos de conclusão de curso.

### **ABSTRACT**

The Technological advancements and real-time access to a wide variety of data have transformed the way we deal with information. In this context, dashboards and data analysis applications emerge as essential tools to enhance control and enable corrective actions when needed. Within the academic realm, it is of utmost importance to improve the organization and accessibility of academic data, identify patterns, and trends in conducted studies. This study aims to investigate data visualization techniques and tools for the sustainable construction of the Computer Science Course TCC (Final Graduation Project) Base at UEPB (State University of Paraíba, Brazil). For this purpose, an exploratory literature research was conducted to explore the concepts and theoretical foundations related to data visualization. Subsequently, a pilot project was carried out using a fictional dataset to validate the studied techniques. After this learning phase, the final Bachelor's thesis was developed using real data in cooperation with the course coordinator. The utilization of Looker Studio proved effective in creating the dashboard for TCC analysis. The dashboard allowed visualizing information on the most explored research areas, professors with the highest number of mentees, the relationship between study areas and mentors, as well as the distribution of TCCs by semester. The results indicated a variety of topics addressed in the TCCs, with a consistent growth in the number of presented works over the years. This work demonstrated that data visualization is instrumental in comprehending and conveying complex academic information. The creation of the Thesis Repository and the application of visualization techniques offer clarity in exploring the results. Tools like Looker Studio have the potential to revolutionize the presentation of academic information, strengthening informed decision-making and ongoing course development. Applying this methodology in other contexts and exploring advanced techniques for deeper insights is recommended for future research.

**Keywords:** data analysis; data visualization; undergraduate projects.

# **LISTA DE ILUSTRAÇÕES**

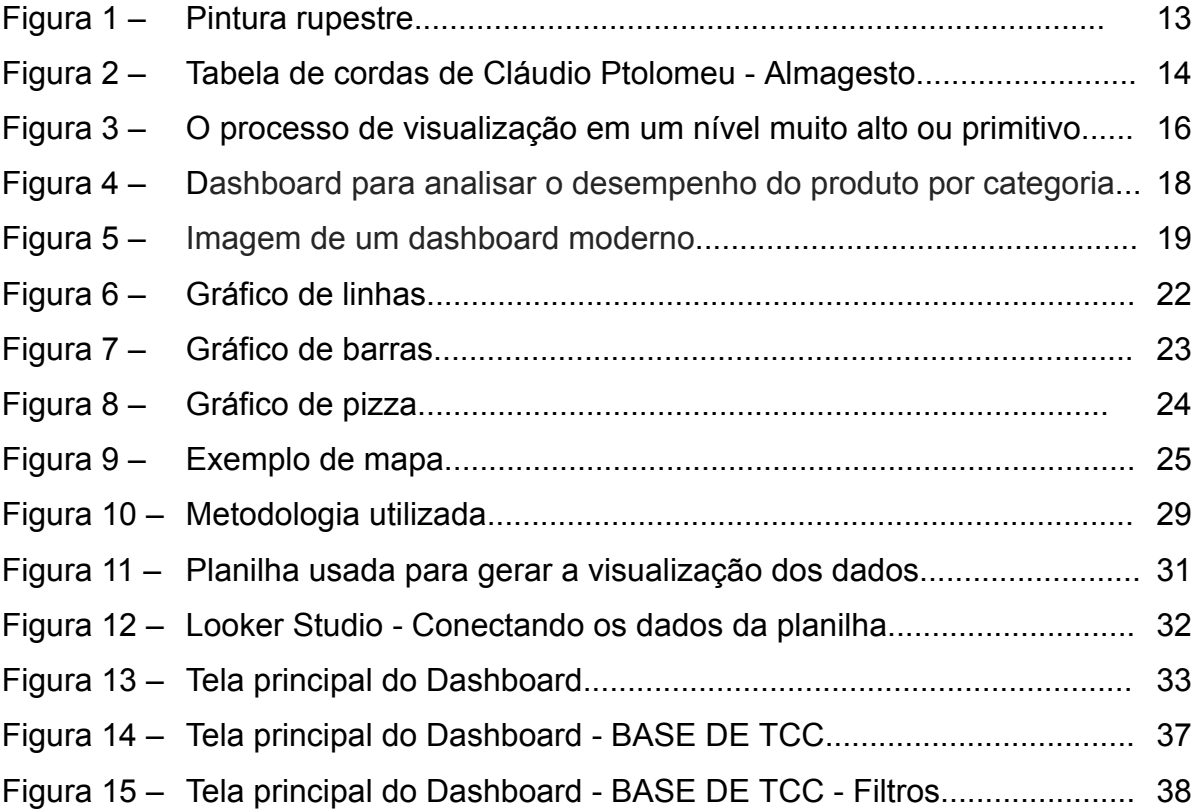

# **LISTA DE ABREVIATURAS E SIGLAS**

- RQ (Research question) Questão de Pesquisa
- TCC Trabalho de Conclusão de Curso
- UEPB Universidade Estadual da Paraíba

# **SUMÁRIO**

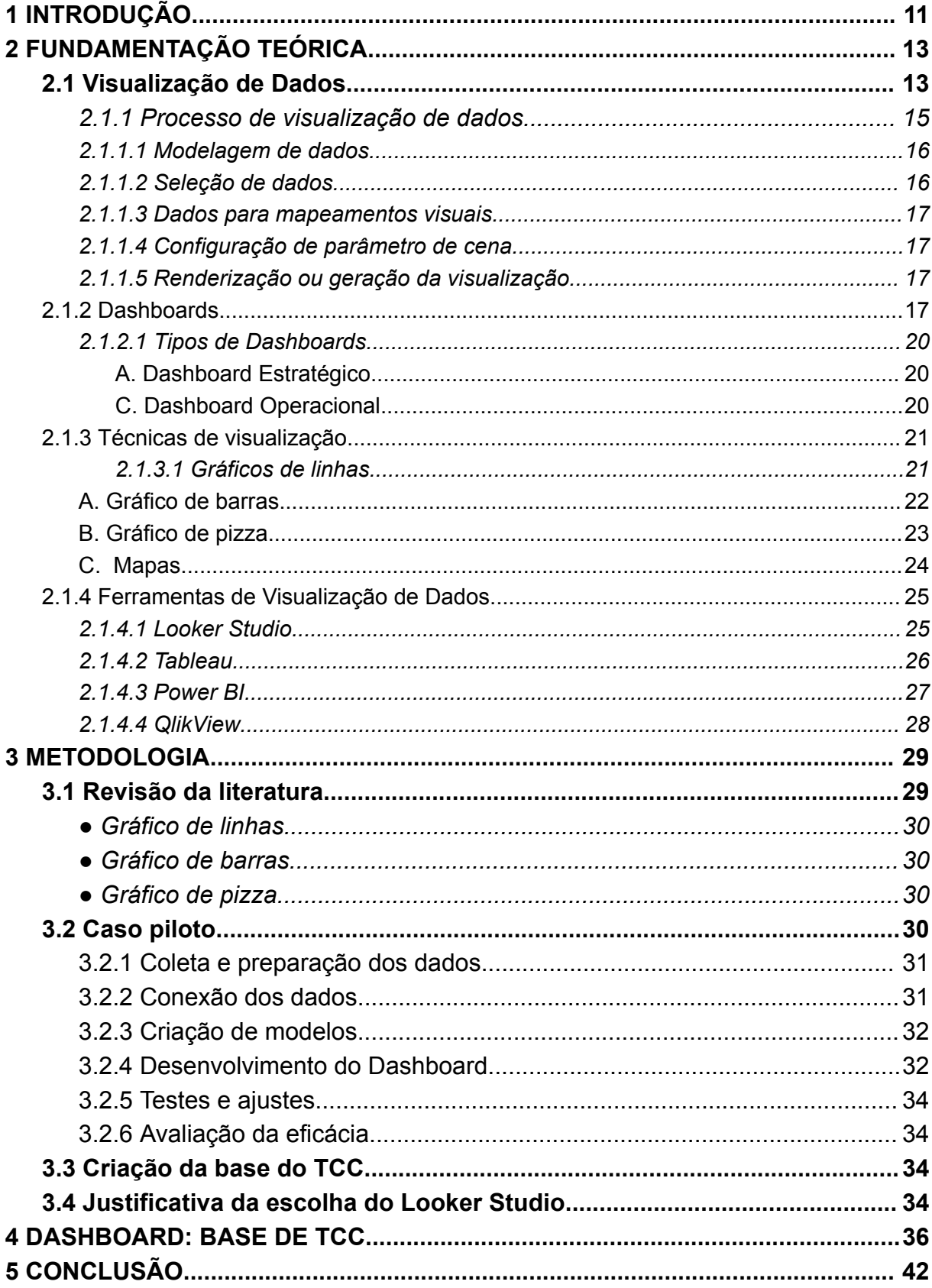

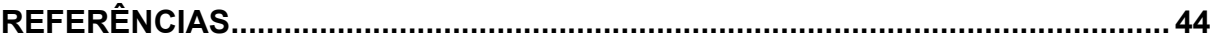

## <span id="page-12-0"></span>**1 INTRODUÇÃO**

Nas últimas duas décadas, a humanidade vem gerando um volume crescente de dados nunca antes registrado na história. Isso tem sido atribuído a diversos fatores como: popularização da Internet, criação de ferramentas e sites colaborativos, redes sociais, smartphones, equipamentos conectados (wearables), entre outros. Desta forma, temos testemunhado o esgotamento da capacidade de processar a enorme quantidade de dados gerada usando as tecnologias existentes, requerendo assim por novas tecnologias capazes de armazenar, trafegar e processar para que se possa extrair informações de valor e auxiliar no processo de tomada de decisão (GUPTA et al, 2018).

De acordo com Knaflic (2015), os dados em si são difíceis de entender, mas existem histórias que podem dar vida aos dados e permitem que exista a comunicação de forma mais eficiente. As técnicas de visualização de dados buscam transformar os dados de modo que possa apoiar a tomada de decisão.

Segundo Ware (2004), a visualização de dados é a área de aplicação de técnicas de computação gráfica interativas, que visa auxiliar o processo da análise e compreensão de uma base de dados, utilizando representações gráficas manipuláveis. Tem como principal objetivo desenvolver insights, ou seja, estimular o desenvolvimento da percepção interna das pessoas. Já para Meireles (2010), a visualização de dados é a "representação de dados que pode assumir diferentes formas, como sistemas de notação, mapas, diagramas, explorações de dados interativos, e outras invenções gráficas". A visualização de dados é o processo de utilização de tecnologias mediadas por computador para exibir informações quantitativas e qualitativas. Deste ponto de vista, o termo "visualização de dados" é usado para especificar este processo de converter dados numéricos ou informativos em informações estruturadas.

Nesse contexto, os dashboards, como ferramenta de análise de dados, são essenciais para ampliar o controle e possibilitar a adoção de ações corretivas quando necessário. Os dashboards são compostos por indicadores-chave que permitem o gerenciamento de operações, funções, processos ou estratégias (PESSATO e STEIN, 2014).

Few (2006), define um dashboard como uma apresentação visual das informações mais relevantes necessárias para alcançar um ou vários objetivos. Essas informações são consolidadas e organizadas de forma clara e concisa em uma única tela, permitindo que sejam facilmente monitoradas e compreendidas de relance.

Considerando esses conceitos, o objetivo deste trabalho é investigar técnicas e ferramentas de visualização de dados para a construção sustentável da Base de TCC do Curso de Ciência da Computação/UEPB, a fim de melhorar a visualização dos dados e a tomada de decisão referente às linhas de pesquisa do curso. Para isso, primeiramente foi conduzida uma pesquisa exploratória da literatura para identificar as técnicas e ferramentas de visualização de dados. Em seguida, foi conduzido um estudo piloto com um dataset fictício, buscando validar as técnicas e ferramentas selecionadas. Por fim, criamos a base de TCC e definimos o dashboard sobre o dataset com os dados reais. Entretanto, ao longo desse trabalho, utilizaremos apenas os dados fictícios usados no projeto piloto para demonstrar a condução das atividades realizadas.

Este trabalho está organizado nas seguintes seções. Na seção 2, apresentamos uma revisão teórica sobre visualização de dados, mostramos algumas ferramentas, técnicas de visualização de dados e como é feita a criação de dashboards, discutindo conceitos fundamentais e melhores práticas. Na seção 3, é detalhada a metodologia utilizada, descrevendo a coleta e preparação dos dados fictícios de TCCs e a utilização do Looker Studio como ferramenta de análise e visualização. Os resultados da análise simulada são apresentados na seção 4, seguido das conclusões e possíveis áreas de melhoria na seção 5. Por fim, serão apresentadas as referências bibliográficas utilizadas.

## <span id="page-14-0"></span>**2 FUNDAMENTAÇÃO TEÓRICA**

Nesta seção, nós exploramos os conceitos referentes a visualização de dados, evidenciando o seu processo, técnicas para a apresentação dos dados e exemplos de ferramentas utilizadas.

#### <span id="page-14-1"></span>**2.1 Visualização de Dados**

A visualização de dados e informações não é um conceito moderno. Surgiu na pré-história e tem evoluído desde então. Começou com mapas territoriais e diagramas geométricos, avançando para tabelas de estrelas e mapas de navegação (GOMES e TAVARES, 2011).

Por milênios, as pessoas antigas demonstraram sua criatividade através de expressões artísticas. Mesmo sem ter conhecimento da escrita naquela época, eles produziram obras de arte autênticas. Essas obras consistem em desenhos, símbolos e sinais feitos nas paredes de cavernas por indivíduos pré-históricos, como exemplificada na figura 1. Esses desenhos foram utilizados como recursos para entender e se adaptar ao mundo em que viviam. À medida que nossa sociedade avança, também evolui a maneira como nos comunicamos (SILVA, 2019).

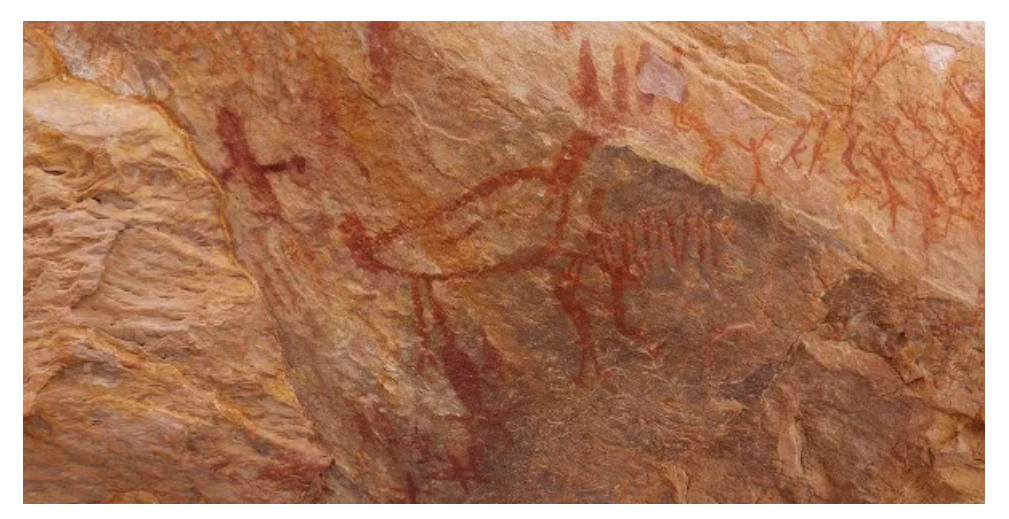

Figura 1: Pintura rupestre

**Fonte:** disponível em [https://brasilescola.uol.com.br/historiag/a-arte-rupestre.htm.](https://brasilescola.uol.com.br/historiag/a-arte-rupestre.htm) acesso em 05 Jul. 2023

No século II, no Egito, foi criada a tabela mais antiga que se tem registro como visto na figura 2, utilizada como uma ferramenta de navegação para organizar informações astronômicas. As tabelas são principalmente formas de representação textual de dados, mas utiliza elementos visuais como alinhamento, espaço em branco e, por vezes, linhas (horizontais ou verticais) para organizar os dados em colunas e linhas. Elas fazem parte do grupo de representações de dados conhecido como gráficos, juntamente com gráficos e diagramas. Embora as tabelas sejam essencialmente baseadas em texto, a organização visual dos dados em colunas e linhas representou um avanço significativo que abriu caminho para futuros desenvolvimentos, alterando a relação entre representações textuais e visuais de dados (FEW, 2007).

موليل مودا رّيان مَانِعة بسابياً عَلا صَوالنّست المُستدم ولضيع \$ رَسَّ مِستَنازة بإعلى رّقعاب واليدواءَ وَمَّ<br>العَطَاع ويقولوا اب **النه**ع الوليه يعنو فود وإن نسبة حب يمامات و متزيد ادامة ألما تعدت مِّنا و آيراً<br>ومراكبات يست بنه يجيب ه آستېزىغىگو زىيىسىزمانى<mark>غا</mark> دىكو زەھىيە بالليەل كاتىققىر واكمەل كەلگە ھەي ھەزللىنىڭ ھىدىنالىد<br>الدىغ دەھنىغانلېئىسىنى كى لېلداولى دىسەل لاجزاسكەم كاردىساناھىسىنىڭ ھەمدا الدرىغ دەھداھىل<sup>ل</sup>ل<sup>ىل</sup>ۇل<sup>ىد</sup> ە<del>بىستىن قىب</del>كون ھ مك فيعطائها الكتره المتنصب ومى مايقون درا را عدد مستخدم مستخدمات المعالجين بالمواطنة العالمي إذا في وفياك **لي من المالية وتما لمادر من**<br>أيضا قاليد <mark>لذا أسلسة ترونسا بمقصومية و</mark> المادري وتمامات المصرية والذي الأوائد التي توافد المقصومي المجالسة بالخ<br>حسبة العال مُعَدّلِ النهارِبين نقطة التقاطع وبين دواير للميول الحار ة ستان تحت المستان المستشام به و موسط المستقبل المستقبل المستقبل المالي والمستقبل المستقبل المستقبل المستقبل الم<br>ترجيب تمام او يوا الاسسفام به و مرتبط المستقبلية، واو يوم العصب القاعد و وكذل من يبل باجناسر وصدس فكالبروج وبما يعرف مقادير لإزمان التى  $U$ نسبة سيب وزالدى وقامت السعام بود من ها مسببه حيث داديوم المصعب (لما يد وواريوم).<br>نسبة سيب وزالدى هو قام داديوم الما السعام تر الدّى هو قام صنع ريم كمنسبة حب راه يوم كالٍ<br>سعام القام و استعمال من الموقع في مقتصد المستعمل ال .<br>غُرُّوَيْدِها الْبِرَاء إِذَا لِكَل لِبُروحٍ عِنْ نَصْفُ النِمَادِقِيجَ.<br>الكرِّيه مُسْتصبُدهي السلامي تلك الدوا يوفلذلك يحوف تحسب عليه المواقع المسلم المواقع المصري المستوسسة عامران و [[ إيصب القاعد كنسبة]<br>على تمام المطلوب الوجه المواقع في شناس تعديد بحدث و المواقع المواقع المصري المصري المسلم المسلم المسلم المسلم<br>إمام و المسلم المصري المصري ال الشكل المتغرم بعيندو المطلوب هاهنامع فذق مذقوس وتخفى التطاع المذكور تسببة سيد ناسو ماهراد ديوا، 6-راد دندم مصنعاً ادن وتعدانی است است و مع محصوله<br>مستوج الحسن امنطقدا البروج عن معدل النهار و هي القصي يقع بينها من دُانسه و<br>ماهدود الأزار و لرزمه المستقدم العدال بنقصب رح المصب وطومن ب آوولفحن ن استبعالیه معنا النفار و استفعاد البروج عن معدل النفار و حی الدسی بینه بینها من دارید و مسیح<br>دیبقلبی معدل النفار و بسرومغروض منطقه البروج وتستی هادا الداره آلمیل و همه<br>بفعه النفار الداده و بعد و داخله الزامات البنان و با ب طەالى صەرادۇس ت سوح مصد منز تكول دقوس لخ اد ایره نصف النعاد لولا وجوب مرور نصف النهاد بقطبی کار این مسلم 100 المایوه المیل وصی<br>اد ایره نصف النعاد لولا وجوب مرور نصف النهاد بقطبی کار فنیکی استی 15 کا روبالوی ع كتار وجيهدخ مدارك وقوس وط بعسد مامروه الدبع فاذا لقينا النسبة الاولى كولفة بغنب العسيئة إلثانيه فسه  $\frac{1}{2}$  $\vert z \vert$ الإدبعة وأوتج نضف معدّل النهار وربيق بنصف فلك البروح ووالإعدّال الربع وكالأنعال العاصر المسلمة المعنى المسلمة المسلمة المسلمة المسلمة المقطر<br>العاصر المركز وهي المسبة تجوزت تسليل المعاصر المقاطر المقطر<br>عاد زاقة من حاكم له الفونسب المغنى المسبوحيث تمام ج . از تصوّد و تعليم المستعدد العليه ل 5 ت 5 و حصف ملك البروج في الإعداد ال البلسج وت كالعلا<br>و تستقد تحدد و تحال فقال العديلي و كم تطلب معدد الفعاد و « چ المريح دامن فاكد البلسوم وليتمر<br>توس المصينة من العناد في المعادل توسع  $\frac{1}{2}$ وهيشاه جها عطام ه تج كنيسهة للسكاه المصت تمام ه مآللن المحمد الادل دامتابا لعلى فطامنه فالمسدد ليضع وتآسته خيفه د ان کی سب ت سوید اور مدت سبوجیب راه اور این ایجیب ماج<br>حب ہ تج مکتب دوا ایا صب ہ آ الدیود کے ان من الحید ب الدید تو خیستہ<br>مغراض فرانقط نیر است دری المل  $\frac{1}{2}$ مها ضعفة القطور التحصين عن الرابع وكان من الحديد ب الدستة حسبة<br>مها ضعفة القطور واحد حسب غاية الميار وهو سمه مراجع الأعابة الميال<br>الناول المستوى المستقلة المستقلة الى الكفوة ما نين ومعدل وسم التحتو وتمسط بطالعة توبالإدح ط وحسد مامة دالباقيد محالى ومن أصب وط الى حسب وأ  $rac{1}{\sqrt{2}}$ ديم الخام سيصدع تجوهوا يضائك فالافلانس النسئة المايندين المدلغة بدمراك للذاة فيكون ととし . مأدمة ف بقيت النسبت الاولى نسبكة نصف القطوالى مصطلح وهو حسب المسل فالحدل لعما وطهران زمان طلوع البريج الثانى كط تذفس زمان طلوع البرج المالك يسوي المناطقة في المنافذ والمستوفى هذه المنسبة مساويًا الثالث وهامز وزير كانت نس خالفاتى سابعدالعن عشدة من المجزالة.<br>رئيسيدالتفاضل شي تعدد بوفرة و سعده المسلمان الرابع حسدها تحكم المسلمان العالمة وهابور المائة المسلمة الثاني<br>تسميد فارة المداراتي الرابع حسدها تحكم المسلمان المدور المدير كاراتي الى مدت الشابذ وبالمعنى<br>المسلمان المسلمان المسلمان المسلمان المسلمان الم الى عَمام ا<sub>لع</sub>بع ل<sub>ى</sub>رى<sub>ق</sub>ويخ<sub>ى</sub> پە لايتغاوت فيافعادون فكدبسه الى المساحك كى مسلسلة المسلمة المساوية ودبائعتى سبوحسه عامرية.<br>الى المسلمة كمنسبة طلاعا مع الى طلاعام و كاللفيع الادب فدرا معادي ويسببة جيبه.<br>الساد  $rac{1}{\sin \theta}$  of هُمُدَاوسايرا(رباعِ كَمْعَةُ الربعِ مِهْمَ مِهْهُمْ مَنْ دة الى للسلطكة كبنسبة طال ياج الى على راويدة فطع معلوم ، واعدد الى كتناب كاردَ لهذه وس المقالة الأولى وبالله التوفيق

Figura 2 - Tabela de cordas de Cláudio Ptolomeu - Almagesto

**Fonte**: disponível em

<https://darkside.blog.br/nos-e-as-estrelas-conheca-o-almagesto-e-sua-importancia-na-astronomia/>.

acesso em 01 Set. 2023

Visualizar dados é uma tarefa que os seres humanos realizam com facilidade, devido à capacidade do sistema visual humano de identificar padrões, tendências e relações entre objetos visualmente percebidos, mesmo quando não conseguem descrever esses fenômenos em linguagem natural. Com o auxílio de computadores para preparar, organizar e visualizar dados, essa habilidade permite explorar os dados de maneiras novas, eficientes e interessantes (GRÉGIO et al, 2009).

A visualização de dados é amplamente reconhecida como uma forma contemporânea de comunicação visual. Consiste na criação e análise de representações visuais dos dados, apresentando de forma esquemática as informações abstraídas, incluindo os atributos ou variáveis das unidades de informação (PESSATO e STEIN, 2014).

De acordo com Sato (2017), o principal objetivo da visualização de dados é comunicar informações de maneira clara e eficiente aos usuários, por meio de gráficos estatísticos, gráficos de informações, tabelas e gráficos selecionados. Uma visualização eficaz auxilia os usuários na análise e no processamento sobre dados e testes, tornando os dados complexos mais acessíveis, compreensíveis e utilizáveis. Os usuários podem realizar diversas tarefas analíticas, como fazer comparações ou compreender a causa e o princípio do design gráfico (SILVA, 2019, p.205).

Conforme o estudo de Silva (2019), a visualização de dados pode ser realizada por meio de gráficos, tabelas ou mapas, oferecendo uma avaliação comparativa dos resultados obtidos por meio de uma investigação baseada em dados. Essa representação visual possibilita uma análise mais efetiva das informações, permitindo uma identificação de padrões, tendências e relações entre os dados coletados. Essa abordagem visual auxilia na compreensão e na comunicação dos insights derivados da análise dos dados.

#### <span id="page-16-0"></span>2.1.1 Processo de visualização de dados

O processo de visualização, como mostra a Figura 3, envolve a análise dos dados disponíveis e do tipo de informação que se deseja extrair ou transmitir por meio da visualização. Os dados podem ser provenientes de diversas fontes e ter estruturas simples ou complexas. A visualização pode ser usada para exploração, confirmação de hipóteses ou apresentação de resultados. Alguns exemplos de resultados interessantes são anomalias, agrupamentos e tendências nos dados(WARD et al., 2012, p.25)

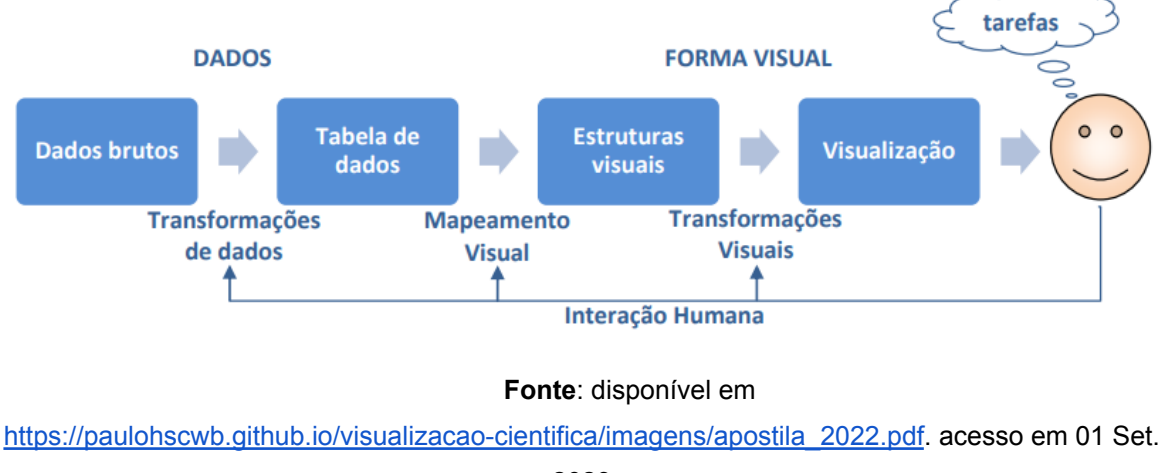

Figura 3 - O processo de visualização em um nível muito alto ou primitivo.

2023

De acordo com Ward et al (2012), o processo de visualização é composto por várias etapas, conhecidas como o pipeline de visualização. Essas etapas incluem a modelagem dos dados, a seleção dos dados, as correspondências entre os dados e as representações visuais, a configuração dos parâmetros da cena e, finalmente, a renderização ou geração da visualização.

## <span id="page-17-0"></span>*2.1.1.1 Modelagem de dados*

A modelagem de dados é essencial para tornar a visualização dos dados mais fácil, seja proveniente de um arquivo ou de um banco de dados. É necessário estruturar os dados de forma a facilitar a sua visualização, garantindo que o nome, tipo, intervalo e significado de cada atributo ou campo de um registro de dados estejam disponíveis em um formato que permita um acesso rápido e modificações simples (WARD et al, 2012, p.28).

## <span id="page-17-1"></span>*2.1.1.2 Seleção de dados*

A seleção de dados envolve a identificação do subconjunto dos dados que poderá ser visualizado. Essa seleção pode ser feita inteiramente pelo usuário ou por meio de métodos algorítmicos, como a exploração de intervalos temporais ou a

detecção automática de recursos que possam ser de interesse para o usuário (WARD et al., 2012, p.28).

#### <span id="page-18-0"></span>*2.1.1.3 Dados para mapeamentos visuais*

No cerne do processo de visualização, ocorre o mapeamento dos valores dos dados para entidades gráficas ou seus atributos. Dessa forma, um componente de um registro de dados pode ser associado ao tamanho de um objeto, enquanto outros podem controlar a posição ou a cor desse objeto. Esse mapeamento geralmente requer o processamento dos dados antes da sua associação, como dimensionamento, deslocamento, filtragem, interpolação ou subamostragem (WARD et al., 2012, p.28).

### <span id="page-18-1"></span>*2.1.1.4 Configuração de parâmetro de cena*

Da mesma forma que nos gráficos tradicionais, o usuário precisa definir diversos atributos da visualização que são relativamente independentes dos dados. Isso inclui escolher o esquema de cores (onde diferentes cores têm um significado claramente definido para domínios específicos), selecionar o mapa sonoro (caso haja informações sendo transmitidas por canais auditivos) e especificar as configurações de iluminação (em visualizações 3D) (WARD et al., 2012, p.28).

#### <span id="page-18-2"></span>*2.1.1.5 Renderização ou geração da visualização*

A representação ou renderização específica dos objetos de visualização varia dependendo do tipo de mapeamento utilizado. Técnicas como sombreamento ou mapeamento de textura podem ser empregadas, embora muitas técnicas de visualização se baseiam apenas em linhas de desenho e polígonos com sombreamento uniforme. Além de exibir os dados em si, a maioria das visualizações também inclui informações adicionais para auxiliar na interpretação, como eixos, legendas e anotações (WARD et al., 2012, p.29).

#### <span id="page-18-3"></span>2.1.2 Dashboards

O termo "Dashboard", é basicamente uma nova denominação para os Sistemas de Informação Executiva (EISs) que surgiram nos anos 1980. Embora a ideia de exibir algumas medidas financeiras essenciais de forma simples fosse inovadora e valiosa, era difícil de concretizar devido à falta de tecnologias e metodologias adequadas para lidar com dados. Os dados disponíveis eram incompletos, não confiáveis e dispersos em várias fontes. Portanto, o EIS entrou em hibernação, esperando pelo momento certo para ressurgir e esse momento é agora (Few, 2006).

Um exemplo de dashboard que mostra dados para análise de vendas de produtos em diversas categorias pode ser visto na figura 4.

Figura 4 - Dashboard para analisar o desempenho do produto por categoria

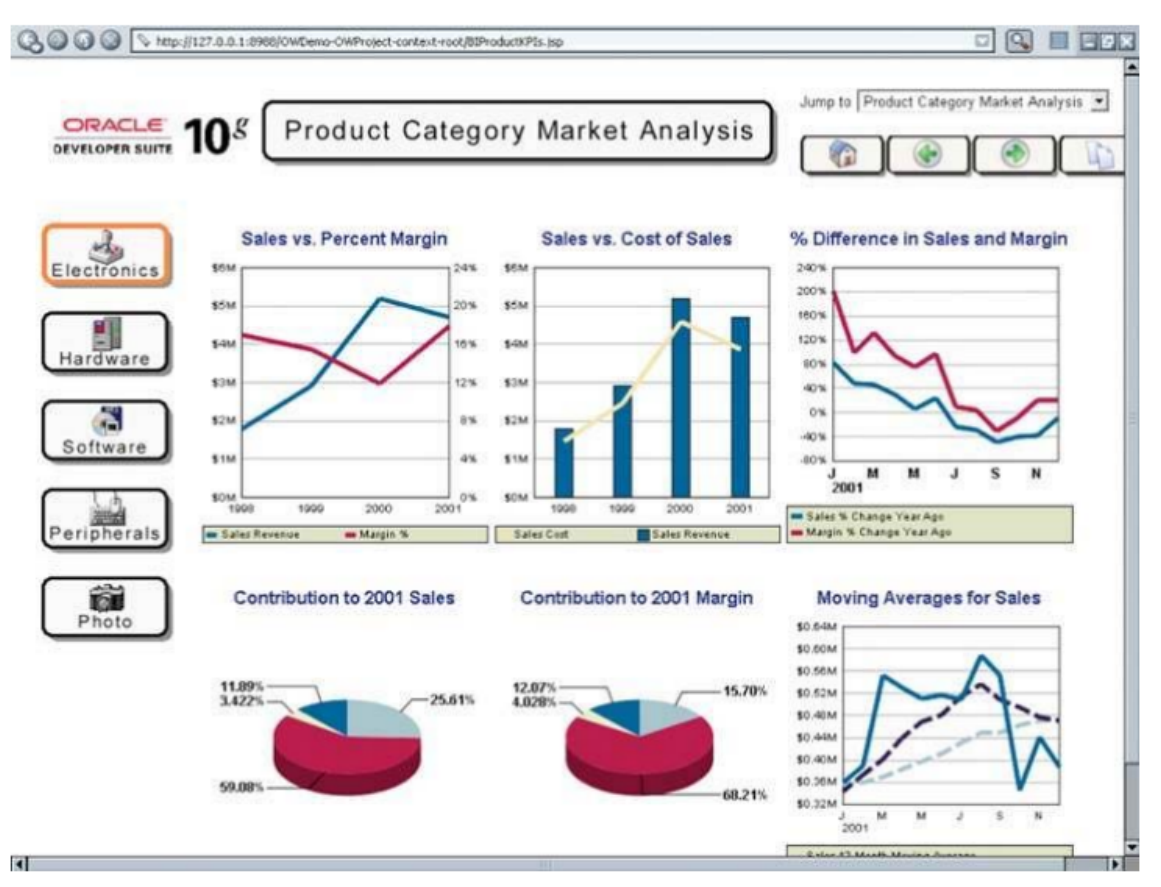

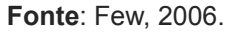

Few (2006) aborda diversos aspectos importantes na criação de dashboards. Ele enfatiza a importância de compreender o propósito do painel e as necessidades dos usuários, além de selecionar as representações visuais adequadas para diferentes tipos de dados. O autor destaca a importância de projetar exibições claras e concisas para transmitir informações de maneira eficaz, bem como organizar e estruturar os dados de forma a permitir insights relevantes. A utilização de cores,

tipografia e layout adequados é abordada como forma de aprimorar a comunicação visual.

Os dashboards, como mostra a Figura 5, são recursos que permitem a distribuição visual de informações por meio de gráficos, com o intuito de apresentar de forma clara, precisa, objetiva e abrangente todos os dados necessários para a tomada de decisões. Eles representam exibições organizadas de informações relevantes, visando alcançar um ou mais objetivos específicos. Essas informações são agrupadas em uma única tela, o que possibilita aos gerenciadores monitorá-las de maneira rápida e eficiente ( FERNANDES., et al, 2020).

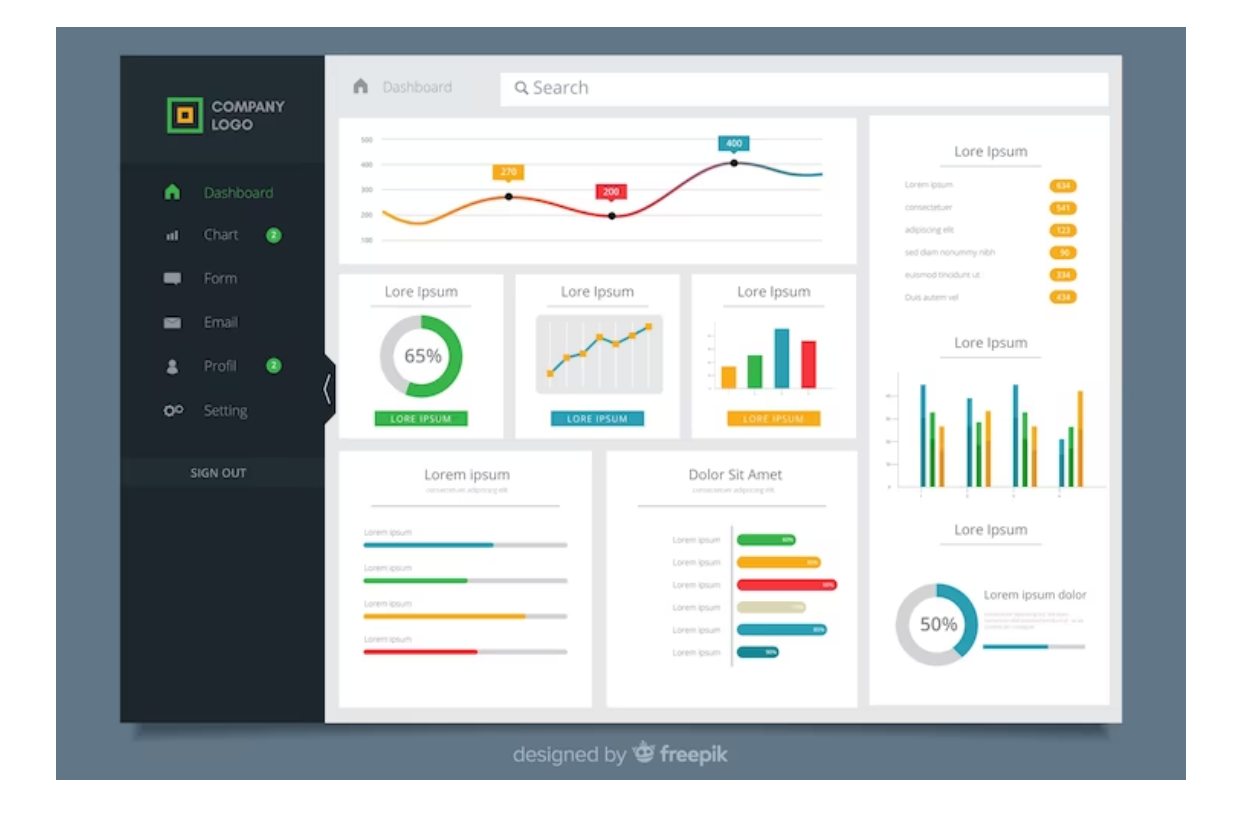

Figura 5 - Imagem de um dashboard moderno

#### **Fonte**: disponível em

[https://br.freepik.com/vetores-gratis/modelo-de-painel-do-usuario-da-interface-do-painel\\_5500784.htm](https://br.freepik.com/vetores-gratis/modelo-de-painel-do-usuario-da-interface-do-painel_5500784.htm#query=dashboard&position=0&from_view=keyword&track=sph) [#query=dashboard&position=0&from\\_view=keyword&track=sph](https://br.freepik.com/vetores-gratis/modelo-de-painel-do-usuario-da-interface-do-painel_5500784.htm#query=dashboard&position=0&from_view=keyword&track=sph). Acesso em: 05 Jul. 2023

#### <span id="page-21-0"></span>*2.1.2.1 Tipos de Dashboards*

Segundo Few (2006) uma maneira útil de categorizar um dashboard é por sua função e o tipo de atividade de negócios que ele suporta. Existem três funções principais (estratégica, analítica e operacional) que podem ser atribuídas aos dashboards. Essa classificação está relacionada às diferenças no design visual dos dashboards.

#### A. Dashboard Estratégico

<span id="page-21-1"></span>Os dashboards estratégicos têm um uso predominante para fins estratégicos, fornecendo uma visão geral rápida para os tomadores de decisão monitorarem a saúde e oportunidades do negócio. Esses dashboards se concentram em medidas de desempenho de alto nível e não requerem dados em tempo real. Geralmente são exibições unidirecionais, projetadas para apresentar informações de forma simples, sem interações complexas (FEW, 2006).

### B. Dashboard Analítico

Os Dashboards Analíticos têm um design diferente. Eles fornecem mais contexto, comparações detalhadas e histórico extenso. Esses dashboards mostram instantâneos dos dados e usam meios de exibição sofisticados para ajudar os analistas a entender dados complexos. Os dashboards permitem interações, como explorar detalhes, para descobrir as causas por trás dos padrões. Embora o dashboard em si não precise oferecer todas as interações, ele deve estar bem conectado às ferramentas de análise de dados (FEW, 2006).

## <span id="page-21-2"></span>C. Dashboard Operacional

Os Dashboards Operacionais têm um design diferente dos utilizados para decisões estratégicas ou análise de dados. Sua característica distintiva é lidar com situações dinâmicas e imediatas, exigindo atenção e ação imediata. Eles devem ser simples, claros e capazes de chamar a atenção quando o desempenho das operações estiver fora dos limites aceitáveis. Fornecem informações específicas e detalhadas, permitindo a identificação rápida de problemas, como a falta de parafusos na linha de montagem ou uma queda repentina no tráfego do site. A interatividade é útil para explorar detalhes, como número de pedidos e localização de envios críticos (FEW, 2006).

#### <span id="page-22-0"></span>2.1.3 Técnicas de visualização

Durante a evolução do campo da visualização, é evidente que, em diversos momentos, a estética sempre foi uma preocupação importante, além da precisão e do rigor dos dados. Embora a visualização seja ocasionalmente considerada como uma área de estudo independente, ela tem sido enriquecida por contribuições significativas de disciplinas como Ciências da computação, Psicologia, Semiótica, Design gráfico, Cartografia, Artes e outras (GOMES e TAVARES, 2011).

Existem múltiplas categorias que englobam diversas técnicas de visualização, e certas técnicas podem se enquadrar em mais de uma categoria ou não se adequar a nenhuma delas. Devido à grande quantidade de técnicas disponíveis, neste texto serão ressaltadas apenas algumas delas como exemplos ilustrativos.

### <span id="page-22-1"></span>*2.1.3.1 Gráficos de linhas*

Os gráficos de linhas são amplamente utilizados para exibir a relação entre variáveis em um formato visual. Eles são especialmente úteis para fazer comparações entre várias entidades ou itens. Além disso, é possível utilizar linhas empilhadas para comparar tendências de múltiplas variáveis ao mesmo tempo. Os gráficos de linha, tal como o exemplo na Figura 6, são uma escolha adequada quando se deseja destacar mudanças ou variações em uma variável específica (AJIBADE e ADEDIRAN, 2016).

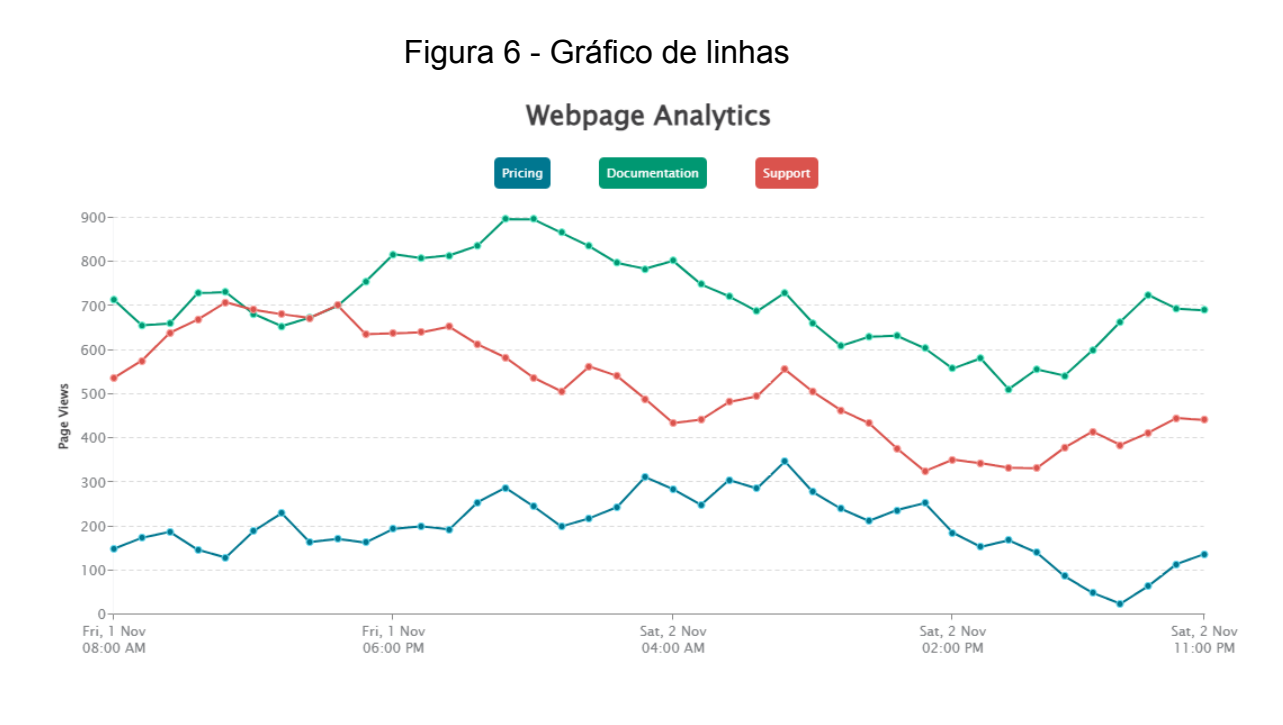

**Fonte:** disponível em <https://www.zingchart.com/docs/chart-types/line>. Acesso em: 05 Jul. 2023

## A. Gráfico de barras

<span id="page-23-0"></span>O gráfico de barras é uma técnica de visualização amplamente utilizada para fazer comparações entre itens de diferentes grupos. Ele utiliza barras para representar os valores de cada grupo, podendo ser dispostos na vertical ou na horizontal. Esse tipo de gráfico é especialmente útil quando os valores a serem representados possuem diferenças visuais claras, que podem ser facilmente percebidas. Geralmente, o gráfico de barras, um exemplo mostrado na Figura 7, é empregado para representar dados discretos e é comumente utilizado para apresentar séries de dados individuais, onde os pontos de dados relacionados são agrupados em uma série (AJIBADE e ADEDIRAN, 2016).

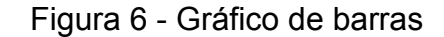

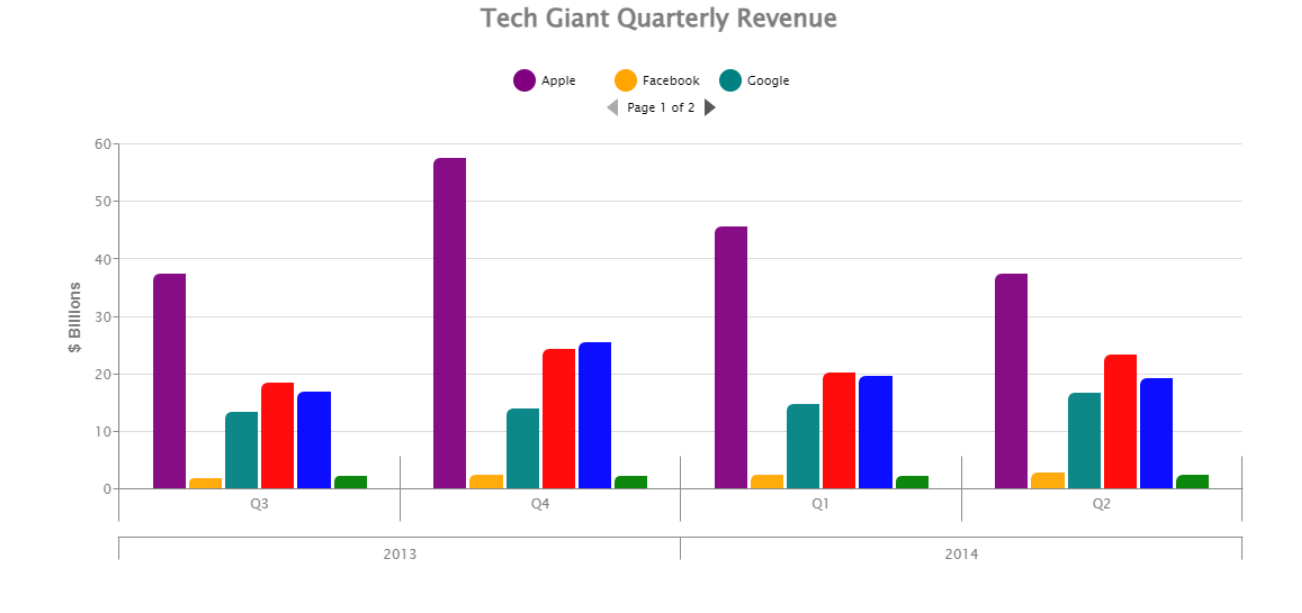

**Fonte:** disponível em <https://www.zingchart.com/docs/chart-types/bar>. Acesso em: 05 Jul. 2023

## B. Gráfico de pizza

<span id="page-24-0"></span>O Gráfico de pizza é uma forma de visualização que apresenta estatísticas e dados de forma fácil de ler, utilizando a forma de fatias semelhantes a uma pizza. Cada fatia do gráfico representa a proporção de um elemento específico nos dados. Esse tipo de gráfico é amplamente utilizado para comparar valores de dados e identificar visualmente quais elementos são mais populares ou menos populares. Para obter melhores resultados, é recomendável utilizar um gráfico de pizza, apresentado um exemplo na Figura 8, quando há poucos componentes e quando as porcentagens e etiquetas são fornecidas para facilitar a compreensão do conteúdo (AJIBADE e ADEDIRAN, 2016).

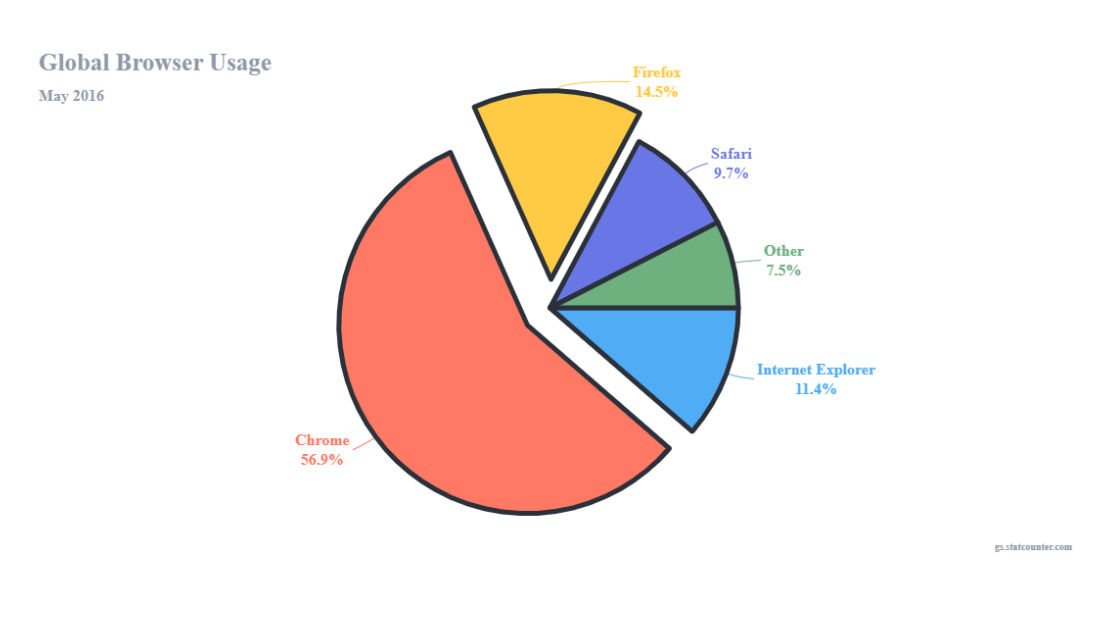

Figura 7 - Gráfico de pizza

**Fonte:** disponível em [https://www.zingchart.com/docs/chart-types/pie.](https://www.zingchart.com/docs/chart-types/pie) Acesso em: 05 Jul. 2023

### C. Mapas

<span id="page-25-0"></span>Os mapas, cujo exemplo mostrado na Figura 8, são amplamente reconhecidos como componentes de visualização que servem como plano de fundo para representar informações geográficas, como coordenadas pontuais ou regiões geográficas (GRÉGIO et al, 2009).

Figura 9 - Exemplo de mapa

Brazil's 25 Most Populated Cities

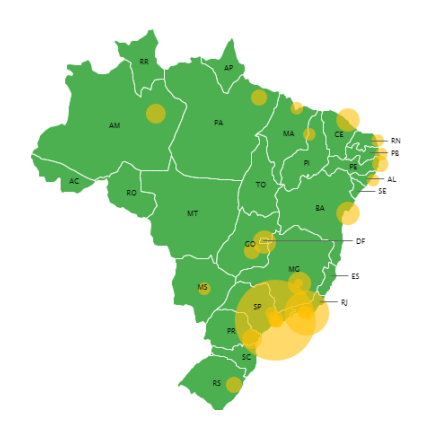

**Fonte:** disponível em [https://www.zingchart.com/gallery/bubble-chart-with-interactive-map.](https://www.zingchart.com/gallery/bubble-chart-with-interactive-map) Acesso em: 05 Jul. 2023

## <span id="page-26-0"></span>2.1.4 Ferramentas de Visualização de Dados

No curto prazo, a ênfase nas Ferramentas de Visualização de Dados está destinada a aumentar. Essas ferramentas representam um conceito amplo que visa facilitar a compreensão da relevância dos dados por meio de representações visuais. Ao empregar técnicas e recursos de visualização, é possível revelar de maneira mais acessível padrões, tendências e correlações que, de outra forma, poderiam passar despercebidos em conjuntos de dados baseados apenas em texto (SILVA, 2019).

## <span id="page-26-1"></span>*2.1.4.1 Looker Studio*

O Google Data Studio, também conhecido como Looker Studio, é uma ferramenta de visualização de dados colaborativa gratuita. Ela possui uma integração eficiente com outros produtos do Google, como o Google Analytics 360 Suite, DoubleClick Campaign Manager, Google AdWords, Google BigQuery,

 $\frac{+}{-}$ 

YouTube e Google Sheets, entre outros. Essa solução aproveita o Google Cloud Storage e o login de conta do Google, oferecendo recursos avançados de segurança, login e compartilhamento (SILVA, 2019).

Essa ferramenta permite que os usuários se conectem a diferentes fontes de dados para obter informações relevantes, realizar cálculos, criar painéis personalizados e gerar relatórios especiais com base nos dados. Além disso, é possível compartilhar e colaborar com outras pessoas, facilitando a visualização e a análise conjunta dos dados (APRIANI; AAN; SAPUTRA, 2022).

No entanto, a frequência de atualização dos dados no Google Data Studio está sujeita à conexão entre a plataforma e o banco de dados. Isso significa que a velocidade de atualização dos dados pode ser influenciada por questões relacionadas à conectividade e à transferência de informações entre as fontes de dados e o Google Data Studio (SANTANA, 2022).

Para utilizar o Google Data Studio, é necessário ter uma conta do Google, e todas as funcionalidades da ferramenta são fornecidas gratuitamente. No entanto, na versão gratuita, existem algumas restrições a serem consideradas. Por exemplo, não é possível compartilhar relatório para edição com outros usuários, e não é permitido editar relatório criado por usuários com licença Pro ou Premium. Além disso, o relatório na versão gratuita pode ser compartilhado apenas para visualização na web, sem controle de acesso. Isso significa que qualquer pessoa que tenha o link do relatório pode visualizar os dados. Essas restrições podem não ser um problema ao lidar com dados abertos, mas podem ser um impedimento caso seja necessário compartilhar informações sensíveis ou restritas apenas com membros específicos da organização (OLIVEIRA e LICHTNOW, 2022).

#### <span id="page-27-0"></span>*2.1.4.2 Tableau*

Tableau é uma ferramenta de visualização de dados para empresas que permite criar gráficos, tabelas, mapas e muitos outros elementos gráficos. É especialmente voltado para gráficos e baseia-se em um aplicativo de desktop disponível para análise visual. Além da edição para desktop, existe uma solução de servidor que permite ao usuário visualizar relatórios online e por meio de um aplicativo móvel. Nesse caso, também é possível optar por um serviço hospedado em nuvem, que permite ao cliente instalar a solução em seu próprio ambiente.(CALDAROLA e RINALDI, 2017)

Uma das vantagens do Tableau é sua facilidade de conexão com diferentes fontes de dados. Ele suporta uma variedade de formatos de arquivo, como CSV, JSON, XML e MS Excel, e pode se integrar a sistemas de banco de dados relacionais e não relacionais, como PostgreSQL, MySQL, SQL Server e MongoDB. Além disso, é compatível com sistemas em nuvem, como AWS, Oracle Cloud, Google BigQuery e Microsoft Azure. O Tableau se destaca de seus concorrentes por oferecer um recurso exclusivo de combinação de dados, permitindo que os usuários integrem informações de diversas fontes (AMER e EL-HADI, 2019).

Outra característica distintiva do Tableau é sua capacidade de colaboração em tempo real. Isso significa que várias pessoas podem trabalhar simultaneamente em um projeto, visualizando as mudanças em tempo real. Essa funcionalidade é particularmente valiosa para organizações comerciais e não comerciais que precisam compartilhar e colaborar em análises de dados. Existem várias opções para compartilhar relatório no Tableau, como publicá-los em um servidor Tableau, enviar por e-mail usando o Tableau Reader ou disponibilizar a pasta de trabalho do Tableau com acesso por meio de um link (AMER e EL-HADI, 2019).

### <span id="page-28-0"></span>*2.1.4.3 Power BI*

O Power BI é uma solução de business intelligence criada pela Microsoft que se adapta a diversos tipos de organizações (SILVA, Jéssica Carla da Costa; ZANIN, Antonio; CAMARGO, Aline, 2022). Para Amer e El-hadi (2019), o Power BI é uma solução de software desenvolvida e suportada pela Microsoft, voltada para inteligência empresarial e necessidades de análise. No centro do Power BI está um serviço online com várias opções de interação, que também apresenta várias formas de conexão com dados fornecidos por software e serviços de terceiros. Além disso, ele fornece uma interface baseada na web com uma variedade de recursos úteis, que vão desde visualizações personalizáveis até controles limitados de fontes de dados.

Para a análise de dados, pode ser utilizada uma variedade de ferramentas computacionais, entre as quais se destacam o Microsoft Access, Excel, SQL e

Internet Explorer. Com a importação dos dados, é viável criar visualizações que apresentem diferentes abordagens para analisar um ponto específico, atendendo às necessidades do usuário durante o processo decisório. Essas visualizações incluem gráficos, mapas com cores e dashboards que exibem métricas e indicadores cruciais para o alcance dos objetivos e metas alcançados, tudo de forma visualmente atraente e dinâmica. Isso possibilita a exploração dos dados de maneira flexível, com representações modernas, permitindo a geração de relatórios tanto simples quanto complexos (VICENTE; FREITAS e COSTA, 2019).

#### <span id="page-29-0"></span>*2.1.4.4 QlikView*

O QlikView é uma solução de análise e inteligência empresarial que possibilita aos usuários criar visualizações de dados, relatórios e painéis de forma ágil e eficiente. Além disso, permite a interação e colaboração em tempo real na análise dos dados. Com o QlikView, os usuários têm a capacidade de integrar informações de diversas fontes, explorar dados, descobrir insights e tomar decisões informadas para solucionar problemas ou impulsionar o sucesso dos negócios (LI, 2015).

É interessante observar que, em grande parte devido ao sucesso da QlikTech no mercado, hoje muitos fornecedores estão oferecendo análise em memória. O QlikView, desenvolvido pela QlikTech, foi um dos pioneiros no uso da arquitetura em memória para suportar análises uma década antes de qualquer outro fornecedor. Isso significa que o QlikView foi uma das primeiras ferramentas a permitir que os usuários realizassem análises em tempo real, colaborassem em projetos e visualizassem mudanças em tempo real. Essa funcionalidade do QlikView se tornou uma referência para outras soluções no mercado, que também buscaram a vantagem competitiva oferecida pela análise em memória (ENGLISH, 2010)

Desde março de 2014, o QlikView implementou um programa acadêmico que disponibiliza licenças gratuitas de seu software de desktop para instituições de ensino superior elegíveis, com o objetivo de apoiar atividades de ensino. Além disso, o QlikView oferece recursos de treinamento e uma comunidade online onde os professores podem compartilhar suas experiências e práticas com outros profissionais. (PODESCHI, 2014).

#### <span id="page-30-0"></span>**3 METODOLOGIA**

Esse trabalho é caracterizado como uma pesquisa exploratória, na qual buscamos investigar as técnicas de visualização de dados, a fim de criar uma base de TCC (Trabalhos de Conclusão de Curso) do curso de Computação. A metodologia utilizada neste trabalho, como apresentada na Figura 10, consistiu na realização de três etapas: (I) Revisão da literatura, como fonte para a investigação das técnicas de visualização de dados; (II) Caso piloto, aplicação da ferramenta Looker Studio para a criação de um dashboard voltado à análise e visualização de dados de Trabalhos de Conclusão de Curso (TCCs). Os dados utilizados foram fictícios e foram armazenados em uma planilha do Google Sheets; (III) Criação da base do TCC.

Figura 10 - Metodologia utilizada

(I) Revisão da literatura, como fonte para a investigação das técnicas de visualização de dados.

> II) Caso piloto, aplicação da ferramenta Looker Studio para a criação de um dashboard voltado à análise e visualização de dados de Trabalhos de Conclusão de Curso (TCCs)

> > (III) Criação da base do TCC

**Fonte**: Elaborada pelo autor, 2023.

# <span id="page-30-1"></span>**3.1 Revisão da literatura**

A revisão da literatura foi conduzida para investigar e explorar as técnicas de visualização de dados que seriam relevantes para este estudo. Inicialmente, foram definidas as palavras-chave a serem utilizadas na pesquisa, visando abranger os principais conceitos relacionados à visualização de dados e ao contexto acadêmico, conforme apresentado na Seção 2.

Dentre as técnicas estudadas, as que foram utilizadas na criação da base do TCC foram.

<span id="page-31-0"></span>● Gráfico de linhas

Propósito: Exibir a relação entre variáveis em um formato visual, especialmente útil para fazer comparações entre várias entidades ou itens e destacar mudanças ou variações em uma variável específica.

<span id="page-31-1"></span>● Gráfico de barras

Propósito: Fazer comparações entre itens de diferentes grupos utilizando barras para representar os valores de cada grupo, sendo especialmente útil quando os valores possuem diferenças visuais claras.

<span id="page-31-2"></span>● Gráfico de pizza

Propósito: Apresentar estatísticas e dados de forma fácil de ler, utilizando fatias semelhantes a uma pizza para representar a proporção de cada elemento nos dados, sendo amplamente utilizado para comparar valores e identificar visualmente quais elementos são mais ou menos populares.

## <span id="page-31-3"></span>**3.2 Caso piloto**

Nesta etapa, nosso propósito foi avaliar a eficácia da ferramenta selecionada, bem como a sustentabilidade do processo de extração dos dados e a visualização dos mesmos. Para a criação do dashboard, seguimos o processo para visualização de dados definido por Ward et al (2012), como descrito a seguir.

#### <span id="page-32-0"></span>3.2.1 Coleta e preparação dos dados

Inicialmente, foi necessário a criação de um conjunto de informações que refletisse a realidade dos Trabalhos de Conclusão de Curso (TCCs) do curso de Computação. Esses dados podem incluir informações como título do TCC, autor, data de conclusão, área de estudo e orientador. Os dados foram organizados em uma planilha do Google Sheets, garantindo que estivessem estruturados e prontos para serem importados para o Looker Studio. Esses dados foram cuidadosamente criados para abranger uma diversidade de temas e áreas de estudo, garantindo que as visualizações resultantes do dashboard fossem representativas e abrangentes. Além disso, foram incorporadas variações nos números de TCCs por semestre, para simular diferentes cenários e testar a capacidade da ferramenta em lidar com variações de dados.

| Período | Título                                                               | Orientando                   | <b>Orientador</b>     | Area                     |
|---------|----------------------------------------------------------------------|------------------------------|-----------------------|--------------------------|
|         | 2021.1 Desenvolvimento de um sistema de gestão de projetos ágeis     | João da Silva                | Carlos Souza          | Engenharia de Software   |
|         | 2021.2 Análise de dados em redes sociais                             | Isadora Mendonca Carla Silva |                       | Análise de Redes Sociais |
|         | 2021.2 Estudo de algoritmos de otimização                            | Vanessa Pereira              | Marcos Ferreira       | Otimização               |
|         | 2021.2 Análise de desempenho de redes neurais                        | Tiago Costa                  | <b>Roberto Santos</b> | <b>Redes Neurais</b>     |
|         | 2022.1 Desenvolvimento de um sistema de recomendação de filmes       | Joana Fernandes              | Gustavo Mendonca      | Sistemas de Recomendação |
|         | 2022.1 Análise de dados de tráfego em redes de comunicação           | André Lima                   | José Pereira          | Análise de Redes Sociais |
|         | 2022.1 Desenvolvimento de um sistema de controle de estoque          | Felipe Almeida               | Laura Rodrigues       | Desenvolvimento Web      |
|         | 2022.1 Estudo de algoritmos de aprendizado supervisionado            | Lucas Oliveira               | Marcos Ferreira       | Aprendizado de Máquina   |
|         | 2022.1 Análise de técnicas de criptografia modernas                  | Letícia Ribeiro              | Roberto Santos        | Criptografia             |
|         | 2022.2 Desenvolvimento de um sistema de gerenciamento de projetos    | Gustavo Almeida              | Carlos Souza          | Gestão de Projetos       |
|         | 2022.2 Análise de desempenho de algoritmos de aprendizado de máquina | <b>Bianca Fernandes</b>      | Ana Oliveira          | Aprendizado de Máquina   |
|         | 2022.2 Estudo de caso de aplicação de realidade virtual em educação  | Carolina Lima                | Laura Rodrigues       | <b>Realidade Virtual</b> |
|         | 2022.2 Desenvolvimento de uma aplicação web para e-commerce          | Fernanda Oliveira            | Camila Alves          | Desenvolvimento Web      |
|         | 2022.2 Análise de padrões de uso de energia em ambientes domésticos  | Leonardo Santos              | Rodrigo Carvalho      | Energia Sustentável      |
|         | 2022.2 Desenvolvimento de uma ferramenta de recomendação de filmes   | Pedro Almeida                | Gustavo Mendonca      | Sistemas de Recomendação |
|         | 2022.2 Análise de segurança em internet das coisas                   | Daniel Fernandes             | Camila Alves          | Segurança em IoT         |
|         | 2023.1 Desenvolvimento de uma aplicação para monitoramento de saúde  | Letícia Almeida              | Ana Oliveira          | Saúde Digital            |

Figura 11 - Planilha usada para gerar a visualização dos dados

**Fonte**: Elaborada pelo autor, 2023.

### <span id="page-32-1"></span>3.2.2 Conexão dos dados

Em seguida, foi estabelecida a conexão entre a planilha do Google Sheets e o Looker Studio. Essa conexão permitiu que os dados fossem importados para a ferramenta e estivessem disponíveis para análise e visualização, como visto na figura 12.

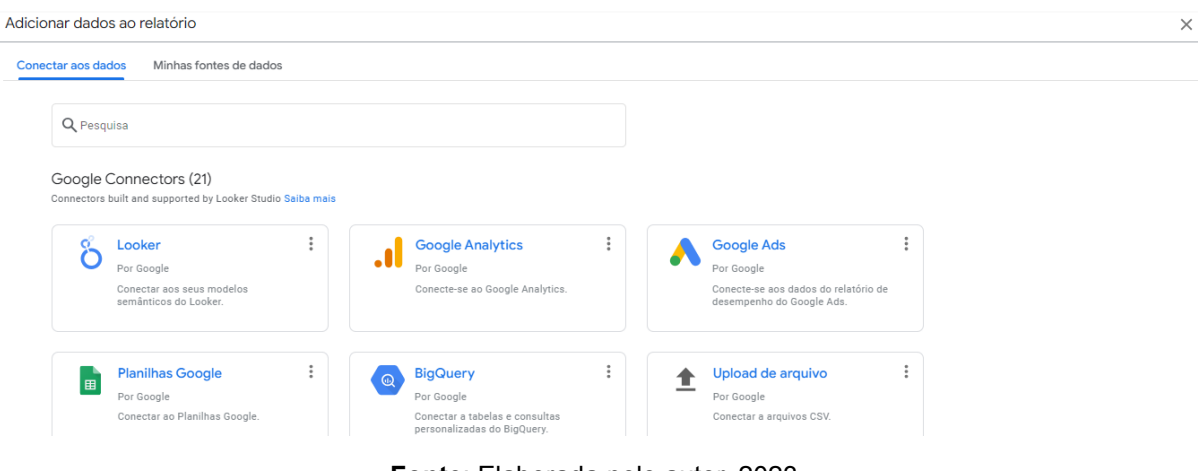

# Figura 12 - Looker Studio - Conectando os dados da planilha

**Fonte**: Elaborada pelo autor, 2023.

# <span id="page-33-0"></span>3.2.3 Criação de modelos

No Looker Studio, foram criados modelos que representam a estrutura dos dados e definem as métricas, dimensões e filtros a serem utilizados no dashboard. Os modelos foram criados com base nos objetivos e nas perguntas de análise definidas para o estudo dos TCCs.

## <span id="page-33-1"></span>3.2.4 Desenvolvimento do Dashboard

Com base nos modelos criados, o dashboard visto na figura 13, foi desenvolvido no Looker Studio. Foram selecionados os gráficos, tabelas e outras visualizações adequadas para representar os dados de forma clara e compreensível. O layout e a organização do dashboard também foram definidos, levando em consideração a facilidade de uso e a navegabilidade.

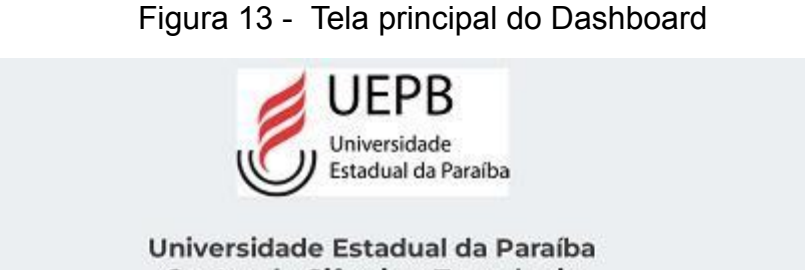

Centro de Ciência e Tecnologia Coordenação de Ciências da Computação

# Trabalhos de Conclusão de Curso

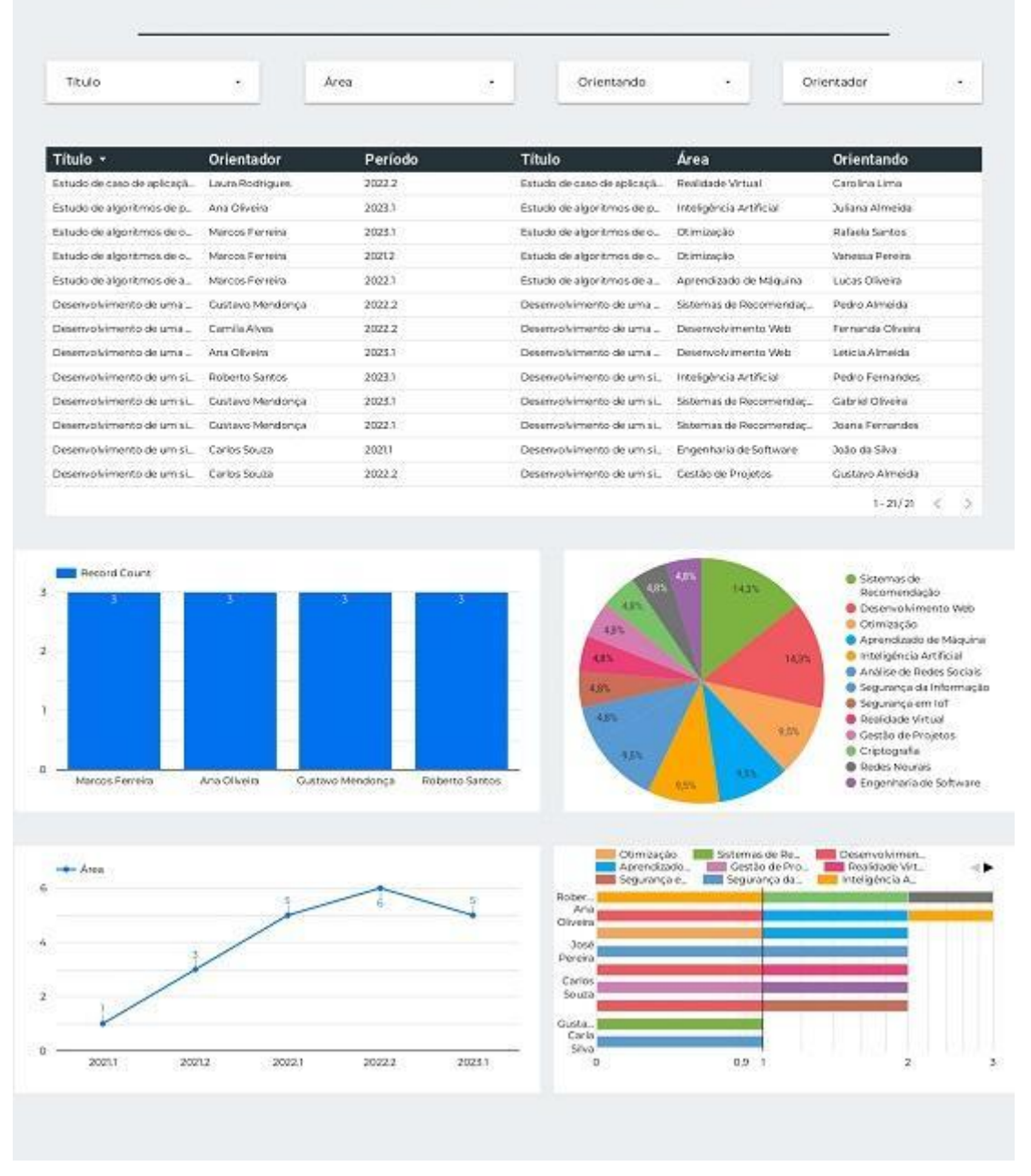

**Fonte**: Elaborada pelo autor, 2023.

#### <span id="page-35-0"></span>3.2.5 Testes e ajustes

Após a criação do dashboard, foram realizados testes para garantir que as visualizações estivessem corretas e que os dados fossem atualizados adequadamente. Ajustes foram feitos, se necessário, para aprimorar a usabilidade e a precisão das informações apresentadas.

#### <span id="page-35-1"></span>3.2.6 Avaliação da eficácia

Por fim, o dashboard foi avaliado, em conjunto com a coordenação do curso, quanto à sua eficácia na análise e visualização dos dados de TCCs. Foram considerados critérios como clareza, facilidade de interpretação, capacidade de identificar padrões ou tendências e auxílio na tomada de decisões relacionadas aos TCCs.

### <span id="page-35-2"></span>**3.3 Criação da base do TCC**

A partir do aprendizado obtido com o caso piloto, foi possível aprimorar a metodologia e criar a base de dados de TCCs com os dados reais, com o usuário da coordenação do curso. Em cooperação com esta foram coletados os dados reais dos TCCs, incluindo informações sobre o título, autor, data de conclusão, área de estudo e orientador. Esses dados foram organizados e estruturados em uma planilha do Google Sheets, garantindo a disponibilidade para importação no Looker Studio Seguimos todo o processo percorrido no caso piloto (descrito na Seção 3.2), agora sendo o perfil de usuário a coordenação do curso.

## <span id="page-35-3"></span>**3.4 Justificativa da escolha do Looker Studio**

Primeiramente, destacamos que nossa universidade já possui um ambiente consolidado de utilização das ferramentas do Google. Nesse contexto, a integração eficiente do Looker Studio com essas ferramentas do Google foi um fator determinante em nossa decisão. A possibilidade de se conectar facilmente a diferentes fontes de dados e a familiaridade com a infraestrutura do Google tornam o uso do Looker Studio uma escolha natural, permitindo uma análise de dados mais

robusta e sustentável. A coordenação do curso possui uma conta Google, sendo assim a integração dos dados presentes no Google Drive e o Looker Studio torna o processo de atualização quase automático. Uma vez que, ao atualizar a planilha de dados, o dashboard (Base de TCCs) será atualizado.

Além disso, a segurança dos dados é uma preocupação primordial em nosso ambiente acadêmico. Nesse sentido, o Looker Studio oferece recursos avançados de segurança e login, utilizando o próprio login de conta do Google. Essa abordagem garante que apenas usuários autorizados tenham acesso aos dados e ao dashboard, proporcionando uma camada adicional de proteção para informações acadêmicas sensíveis.

Outro aspecto que torna o Looker Studio uma opção vantajosa é a facilidade de compartilhamento e colaboração. Com a ferramenta, é possível compartilhar e colaborar com outras pessoas de maneira simples e eficiente. Isso é particularmente relevante em nosso contexto acadêmico, onde a colaboração entre pesquisadores e membros da equipe é essencial para a análise conjunta dos dados e para a tomada de decisões informadas.

Ao escolher o Looker Studio, consideramos também a familiaridade dos usuários com o ambiente Google. Muitos membros da nossa comunidade acadêmica já estão acostumados a utilizar as ferramentas do Google, o que torna a adoção do Looker Studio mais acessível e facilita o processo de treinamento e utilização da ferramenta.

#### <span id="page-37-0"></span>**4 DASHBOARD: BASE DE TCC**

Nesta seção, será apresentado o dashboard definido como a Base de TCC que visa analisar e visualizar informações relevantes sobre os Trabalhos de Conclusão de Curso (TCCs) do curso de Computação. Inicialmente, buscamos responder às questões de pesquisa apresentadas abaixo. Essas perguntas orientaram a análise dos dados e ajudarão a identificar padrões e tendências relacionados aos TCCs.

- **RQ1**: Quais as áreas de pesquisa abordadas pelos TCCs?
- **RQ2**: Quais professores têm mais orientandos?
- **RQ2**: Quais professores têm orientado TCC em uma determinada área de pesquisa?
- **RQ4**: Quantos TCCs têm sido apresentados por semestre?

Para responder essas questões, os dados foram extraídos e preparados e armazenados em uma planilha.

Essa planilha serviu como base para a definição da visualização dos dados e a obtenção de insights importantes sobre o tema em estudo. A partir desses dados, foi realizada uma análise cuidadosa e detalhada, buscando identificar padrões, tendências e relações entre as variáveis. A planilha foi essencial para o desenvolvimento deste estudo e fornecer uma representação visual dos dados coletados.

A Figura 14 exibe a imagem da tela inicial do projeto no Looker Studio. Nesta tela, é possível visualizar o dashboard que foi desenvolvido para apresentar os resultados do estudo realizado. O dashboard oferece uma interface intuitiva e interativa, permitindo a exploração e análise dos dados de forma fácil e eficiente. Essa ferramenta foi fundamental para a visualização dos insights e a comunicação dos resultados obtidos no trabalho.

# Figura 14 - Tela principal do Dashboard - BASE DE TCC

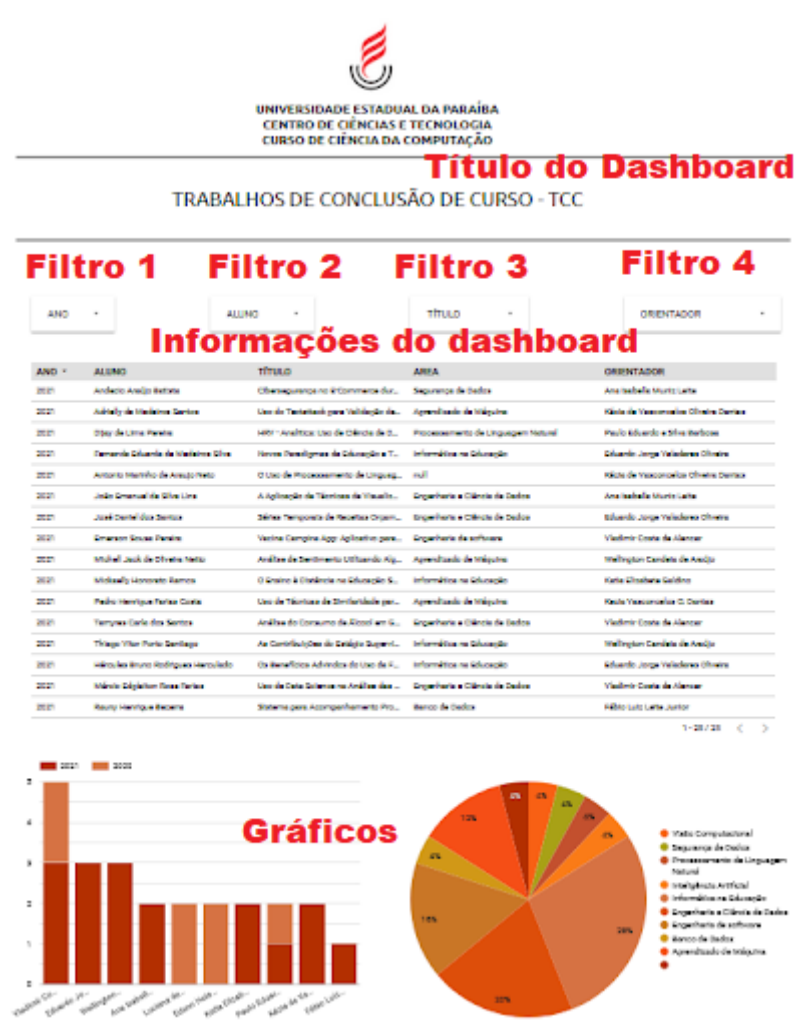

**Fonte**: Elaborada pelo autor, 2023.

**Título do Dashboard**: O título do nosso dashboard é a porta de entrada para esta análise de Trabalhos de Conclusão de Curso (TCCs) do curso de Computação. Ele oferece uma visão clara do foco principal do nosso dashboard, ajudando os usuários a identificarem o contexto da análise.

**Informações do Dashboard**: Aqui fornecemos informações contextuais valiosas para ajudar os usuários a entenderem a relevância e os objetivos desta análise.

**Filtros Interativos**: O dashboard oferece quatro filtros interativos para aprimorar a exploração dos TCCs. Eles incluem:

**Ano**: Permite selecionar o ano de interesse para analisar a evolução ao longo do tempo.

**Aluno**: Facilita a busca por TCCs de alunos específicos.

**Título**: Permite pesquisar TCCs com base em palavras-chave nos títulos.

**Orientador**: Ajuda a filtrar TCCs por orientador responsável.

Esses filtros possibilitam uma análise personalizada, permitindo que os usuários explorem os dados de acordo com seus interesses e necessidades.

**Gráficos**: No dashboard também apresentamos visualizações informativas e interativas dos TCCs. Os gráficos são projetados para oferecer insights valiosos e responder às questões de pesquisa

Figura 15 - Tela principal do Dashboard - BASE DE TCC - Filtros

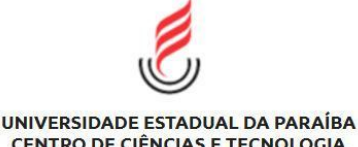

**CENTRO DE CIÊNCIAS E TECNOLOGIA CURSO DE CIÊNCIA DA COMPUTAÇÃO** 

#### **TÍTULO** ANO **ALLINO** ORIENTADOR: Ana Isa... (1) -ANO -**TÍTULO** ORIENTADOR **ALUNO** AREA  $2021$ João Emanuel da Silva Lins A Aplicação de Técnicas de Visualiz... Engenharia e Ciência de Dados Ana Isabella Muniz Leite  $2021$ Andecio Araúio Batista Ciberseguranca no E-Commerce dur... Seguranca de Dados Ana Isabella Muniz Leite  $1-2/2$  < > 2021 1.5 Segurança de Dados 50% ● Engenharia e Ciência de Dados  $0,5$ Ana Isabella Muniz Leite

# TRABALHOS DE CONCLUSÃO DE CURSO - TCC

**Fonte**: Elaborada pelo autor, 2023.

**Combinação de Filtros:** Como podemos ver na figura 15, os filtros podem ser usados em conjunto, o que possibilita, por exemplo, analisar os TCCs de um aluno específico em um determinado ano, ou os TCCs com um título específico de um aluno em particular.

**Quais as áreas de pesquisa abordadas pelos TCCs?** A representação visual da distribuição dos Trabalhos de Conclusão de Curso (TCCs) em relação às áreas de pesquisa abordadas utiliza um gráfico de pizza, onde cada fatia corresponde a uma área de pesquisa específica. A escolha desse tipo de gráfico se baseia na sua eficácia em enfatizar a distribuição proporcional das áreas de pesquisa de maneira intuitiva.

O gráfico de pizza foi selecionado devido à sua capacidade de destacar as diferenças relativas entre as categorias, tornando-o uma opção adequada para representar a diversidade das áreas de pesquisa em relação aos TCCs.

Essa abordagem visual desempenha um papel fundamental na compreensão da diversidade das áreas de pesquisa dentro do curso de Computação. A visualização por meio do gráfico de pizza permite que padrões e tendências surjam de forma intuitiva, proporcionando uma visão abrangente da distribuição das áreas.

É interessante notar que as áreas de pesquisa estão diversificadas, refletindo a ampla gama de estudos e interesses dos estudantes. O uso do gráfico de pizza torna a compreensão dessas proporções e distribuições uma tarefa visualmente acessível.

Resumindo, a escolha do gráfico de pizza é uma ferramenta eficaz de visualização de dados que ajuda a enfatizar a distribuição proporcional das áreas de pesquisa de maneira intuitiva. Essa escolha é crucial para o planejamento e aprimoramento contínuo do programa de TCC, incentivando a pesquisa científica e o desenvolvimento acadêmico dos alunos no curso de Computação.

**Quais professores têm mais orientandos?** A representação visual adotada para identificar quais professores desempenharam um papel significativo no processo de orientação de Trabalhos de Conclusão de Curso (TCCs) utiliza um gráfico de barras. A escolha desse método gráfico se baseia na sua eficácia em destacar as diferenças relativas na orientação dos professores orientadores.

O gráfico de barras é uma escolha apropriada quando se deseja visualmente destacar a variação na orientação dos professores, sem a necessidade de mencionar números específicos ou quantificar detalhadamente o número de orientandos. Esse tipo de representação visual permite identificar de maneira intuitiva quais professores se destacam por orientar um maior número de TCCs, enfatizando assim o seu comprometimento com o desenvolvimento acadêmico dos alunos nessa etapa importante de suas trajetórias.

**Quais professores têm orientado TCC em uma determinada área de pesquisa?** A representação visual utilizada para analisar a relação entre as áreas de estudo dos trabalhos de conclusão de curso (TCCs) e os orientadores responsáveis por cada área adota um gráfico de barras. Essa escolha se baseia na eficácia desse tipo de gráfico em destacar as conexões entre as áreas de estudo e os orientadores, enfatizando a distribuição dos orientadores por área e suas especializações.

O gráfico de barras é uma escolha apropriada quando se deseja visualmente destacar as relações entre áreas de estudo e orientadores, sem a necessidade de fornecer detalhes numéricos específicos. Essa representação visual permite identificar de maneira intuitiva como os orientadores estão distribuídos em relação às diferentes áreas de estudo, evidenciando a importância de orientadores experientes e especializados em suas respectivas áreas.

Essa relação entre áreas de estudo e orientadores desempenha um papel fundamental na garantia de uma orientação adequada e alinhada com os objetivos e necessidades dos estudantes. Contribui para a qualidade e relevância dos trabalhos desenvolvidos, fornecendo aos estudantes o suporte e direcionamento necessários durante suas pesquisas, de acordo com as diferentes especializações oferecidas.

**Quantos TCCs têm sido apresentados por semestre?** Com o propósito de compreender a evolução do programa de Trabalhos de Conclusão de Curso (TCC) ao longo do tempo, conduzimos uma análise abrangendo um período de três anos, na qual avaliamos o número de TCCs apresentados em cada semestre. Essa análise nos possibilitou observar tendências, identificar variações sazonais e compreender os possíveis fatores que influenciaram a quantidade de TCCs em períodos específicos.

A escolha do gráfico de linhas como método de representação visual se baseia na sua eficácia em destacar as tendências ao longo do tempo. Esse tipo de gráfico é particularmente útil para mostrar mudanças e variações de forma contínua, permitindo uma análise clara das flutuações na apresentação de TCCs em cada semestre. Além disso, ajuda a identificar picos e vales, que podem indicar fatores que influenciaram a quantidade de TCCs em determinados períodos.

Nesse gráfico, cada ponto representa um semestre letivo, e as barras verticais em cada ponto indicam o número total de TCCs apresentados no respectivo semestre. Essa representação visual é fundamental para compreender a dinâmica do programa de TCC ao longo do tempo e fornece insights valiosos para aprimorar o planejamento e a gestão do programa de TCC, visando incentivar ainda mais a produção científica dos alunos e fortalecer o desenvolvimento acadêmico no curso de Computação.

## <span id="page-43-0"></span>**5 CONCLUSÃO**

O presente trabalho teve como objetivo central a investigação das técnicas e ferramentas de visualização de dados com o intuito de aprimorar a organização e o acesso às informações acadêmicas, por meio da criação de uma base de Trabalhos de Conclusão de Curso (TCCs) mais eficaz e de fácil compreensão.

Conseguimos atingir nossos objetivos de forma satisfatória, destacando a utilidade prática das técnicas de visualização de dados no contexto acadêmico. Durante todo o desenvolvimento deste estudo, nossa atenção se concentrou não somente na escolha criteriosa das ferramentas, mas primordialmente na criação de uma base de TCCs que fosse genuinamente representativa e elucidativa.

A etapa inicial consistiu em coletar e preparar os dados de TCCs, incluindo informações sobre título, orientando, orientador, período e área de estudo. Essa etapa foi crucial para estabelecer a base sólida que serviria como ponto de partida para a criação das visualizações. Os dados reais dos TCCs foram armazenados de maneira organizada em uma planilha do Google Sheets, garantindo que estivessem prontos para serem importados para a ferramenta de visualização.

O processo de criação da base de TCCs foi conduzido com a participação ativa da coordenação do curso. A cooperação entre os membros da coordenação e os pesquisadores contribuiu para que os dados fossem estruturados de forma a representar adequadamente a diversidade de áreas de pesquisa e orientadores do curso de Ciência da Computação. Essa colaboração assegurou que a base fosse relevante e que as visualizações subsequentes proporcionassem insights valiosos.

A utilização do Looker Studio como ferramenta de análise e visualização mostrou-se eficaz para transformar a base de TCCs em um dashboard intuitivo e interativo. As questões de pesquisa elaboradas no início do trabalho foram respondidas por meio das visualizações criadas, destacando áreas de pesquisa, orientadores mais ativos, distribuição de orientadores por área e a evolução dos TCCs ao longo dos semestres.

Em conclusão, este trabalho demonstrou que a visualização de dados desempenha um papel fundamental na compreensão e comunicação de informações acadêmicas complexas. A criação da base de TCCs e a aplicação das técnicas de visualização proporcionaram uma maneira mais clara e acessível de

explorar os resultados dos TCCs. As ferramentas utilizadas, como o Looker Studio, têm o potencial de otimizar a forma como as informações acadêmicas são apresentadas e utilizadas, fortalecendo a tomada de decisões informadas e o desenvolvimento contínuo do curso de Ciência da Computação.

Para futuras pesquisas, recomenda-se a aplicação desta metodologia em um contexto real e a exploração de outras técnicas de visualização avançadas que possam fornecer insights mais profundos sobre os resultados acadêmicos.

# **REFERÊNCIAS**

<span id="page-45-0"></span>ALEXANDRE, Dulclerci Sternadt; TAVARES, J. M. R. S. Factores da percepção visual humana na visualização de dados. In: **CMNE 2007-Congresso de Métodos Numéricos em Engenharia, XXVIII CILAMCE-Congresso Ibero Latino-Americano sobre Métodos Computacionais em Engenharia, Porto, PT**. 2007.

AJIBADE, Samuel Soma; ADEDIRAN, Antônia. Uma visão geral das técnicas de visualização de big data em mineração de dados. Jornal Internacional de Pesquisa em Ciência da Computação e Tecnologia da Informação , v. 4, n. 3, pág. 105-113, 2016.

AMER, Ahmed M.; EL-HADI, Mohamed M. Tableau big data visualization tool in the higher education institutions for sustainable development goals. International Journal of Computer Science and Mobile Computing (IJCSMC), 2019.

APRIANI, Desy; AAN, Muhamad; SAPUTRA, Widanto Eka. Visualização de dados usando o Google Data Studio. International Journal of Cyber and IT Service Management , v. 2, n. 1, pág. 11-19, 2022.

BRASIL ESCOLA. Brasil Escola. Disponível em: <https://brasilescola.uol.com.br/>. Acesso em: 05 jul. 2023.

CALDAROLA, Enrico G.; RINALDI, Antonio M. Big data visualization tools: a survey. Research Gate, 2017.

FERNANDES, Anita Maria da Rocha et al. A Relevância dos Dashboards para a Gestão da Saúde na Pandemia Causada pelo COVID-19. Brazilian Journal of Development, v. 6, n. 6, p. 39263-39274, 2020.

OLIVEIRA, Rodrigo Balest Pinto de; LICHTNOW, Daniel. Uma Análise Comparativa das Ferramentas Microsoft Power BI e Google Data Studio. In: Anais do XVII Escola Regional de Banco de Dados. SBC, 2022. p. 127-130.

ENGLISH, Dan. Understanding QlikView‖ s Associative Architecture‖. 2010.

FEW, Stephen. Information Dashboard Design - The Effective Visual Communication of Data. Sebastopol: O'Reilly Media, 2006.

FEW, Stephen; EDGE, Perceptual. Data visualization: past, present, and future. IBM Cognos Innovation Center, p. 1-12, 2007.

FREEPIK. Freepik. Disponível em: <https://br.freepik.com/>. Acesso em: 05 jul. 2023.

GOMES, Leandro Filipe Oliveira; TAVARES, João Manuel RS. Percepção Humana na visualização de grandes volumes de dados. In: Actas do 10º Congresso Iberoamericano de Engenharia Mecânica (CIBEM 10). 2011.

GRÉGIO, André Ricardo Abed et al. Técnicas de Visualização de Dados aplicadas à Segurança da Informação. **Sociedade Brasileira de Computação**, 2009.

GUPTA, A., DEOKAR, A., IYER, L., SHARDA, R., & SCHRADER, D. (2018). Big data & analytics for societal impact: Recent research and trends. Information Systems Frontiers, 20, 185-194.

KNAFLIC, C. N. 2015. Storytelling with Data: A Data Visualization Guide for Business Professionals. Wiley.

LI, Xiang. The Comparison of QlikView and Tableau: A Theoretical Approach Combined with Practical Experiences. 2015.

MEIRELES, I. Visualizing data: new pedagogical challenges. Spinillo, Farias & Padovani (Eds). Selected Readings of the 4th Information Design International Conference. São Paulo: SBDI | Brazilian Society of Information Design, 2010.

MONIZ, Bruno Alexandre Pereira. Modelo de criação de dashboards clínicos. 2019. 151 f. (Tese de Doutorado) - Tecnologias e Sistemas Informáticos Web, Universidade Repositório Aberto, 2018. Disponível em:

https://repositorioaberto.uab.pt/bitstream/10400.2/8081/1/TMTSIW\_BrunoMoniz.pdf . Acesso em: 18 de maio. 2021.

PESSATO, Thiago; STEIN, Mônica. O design como diferencial estratégico na construção de dashboards. In: Congresso Brasileiro de Pesquisa e Desenvolvimento em Design. 2014.

PODESCHI, R. Experiential learning using QlikView business intelligence software. Baltimore, Maryland USA, 2014.

SANTANA, Guilherme Eustáquio Moreira. Desenvolvimento de um sistema de visualização de sistemas elétricos de distribuição utilizando interface web otimizada. 2022.

SATO, Susana Narimatsu. A infografia na divulgação científica: um estudo de caso da revista Pesquisa FAPESP. 2017. 155f. Dissertação (Mestrado) - Escola de Comunicação e Artes, Universidade de São Paulo, 2017.

SILVA, Costa da; ZANIN, Antonio; CAMARGO, Aline. O POWER BI COMO FERRAMENTA DE GESTÃO NA CONTABILIDADE GERENCIAL. In: Encontro Internacional de Gestão, Desenvolvimento e Inovação (EIGEDIN), v. 6, n. 1, 2022.

SILVA, Fabiano Couto Corrêa da. Visualização de dados: passado, presente e futuro. LIINC em revista. Rio de Janeiro, RJ. Vol. 15, n. 2 (nov. 2019), p. 205-223, 2019.

VICENTE, Andreza Mislena; DE FREITAS, Gislaine Camila; COSTA, Jean Carlos Lourenço. GERENCIAMENTO E ANÁLISE DE DADOS DA GESTÃO DA CADEIA DE SUPRIMENTOS APLICANDO AS FERRAMENTAS CIS-ERP E POWER BI. **CIMATech**, v. 1, n. 6, p. 326-337, 2019.

WARD, Matthew O.; GRINSTEIN, Georges; KEIM, Daniel. Interactive data visualization: foundations, techniques, and applications. CRC press, 2010.

WARE, C. Information Visualization: Perception for Design. San Francisco, CA: Morgan Kaufmann, 2004 (Segunda Edição).

ZINGCHART. ZingChart. Disponível em: <https://www.zingchart.com/>. Acesso em: 05 Jul. 2023.